## **Instalación de un servidor Tomcat**

Para instalar tomcat directamente desde los repositorios ejecutar

```
yum install java
yum install tomcat6 tomcat6-webapps tomcat6-admin-webapps
```
- [http://inteligenciaux.wordpress.com/2011/01/07/instalacion-tomcat-6-en-redhat-enterprise-5-5-x](http://inteligenciaux.wordpress.com/2011/01/07/instalacion-tomcat-6-en-redhat-enterprise-5-5-x86_64/#more-1637) [86\\_64/#more-1637](http://inteligenciaux.wordpress.com/2011/01/07/instalacion-tomcat-6-en-redhat-enterprise-5-5-x86_64/#more-1637)
- Script de arranque con upstart <https://gist.github.com/witscher/2924017>

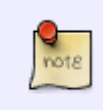

Upstart [\(http://upstart.ubuntu.com/cookbook/\)](http://upstart.ubuntu.com/cookbook/) is an event-based replacement for the /sbin/init daemon which handles starting of tasks and services during boot, stopping them during shutdown and supervising them while the system is running.

## **Monitorización Tomcat**

Para monitorizar por JMX tenemos varias herramientas

- jconsole [Java SDK](http://www.oracle.com/technetwork/java/javase/downloads/index.html?ssSourceSiteId=ocomen)
- • [MC4J](http://sourceforge.net/projects/mc4j/) MC4J

## **SSL**

<http://www.securitybydefault.com/2012/04/configuracion-ssl-de-tomcat.html>

## **Hardening**

- <http://bastionado.blogspot.com.es/2012/04/bastionado-de-apache-tomcat-i.html>
- <http://bastionado.blogspot.com.es/2012/04/bastionado-de-apache-tomcat-ii.html>
- <http://bastionado.blogspot.com.es/2011/03/tomar-ventaja-del-manager-de-tomcat.html>
- <http://www.securitybydefault.com/2012/04/seguridad-en-tomcat-jsessionid-en-la.html>
- <http://inteligenciaux.wordpress.com/2010/10/27/aseguramiento-tomcat/#more-1477>
- <http://inteligenciaux.wordpress.com/2010/11/25/md5-password-tomcat/>

From: <https://intrusos.info/>- **LCWIKI**

Permanent link: **<https://intrusos.info/doku.php?id=linux:tomcat&rev=1413544252>**

Last update: **2023/01/18 13:55**

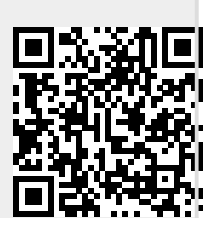